## **[How to download and install Saner agent in Linux?](https://docs.secpod.com/docs/how-to-download-saner-agent-in-linux/)**

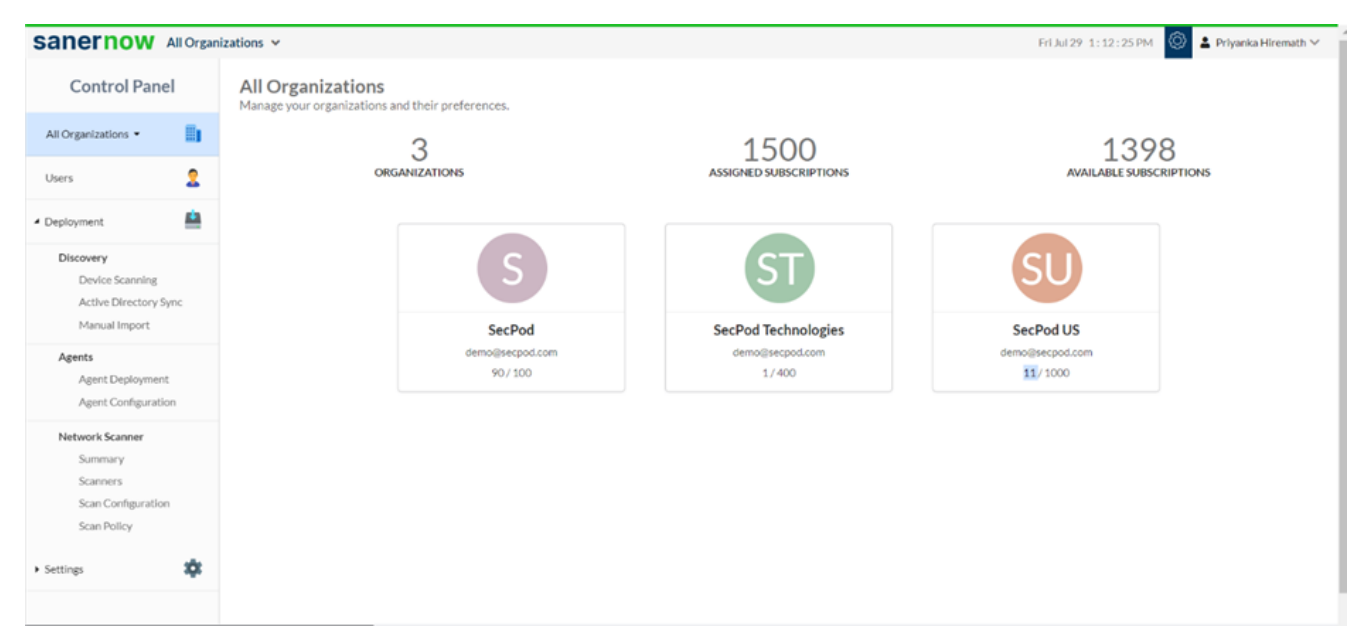

1. Login to SanerNow and go to the **Control Panel**

## 2. Choose the **Organization**

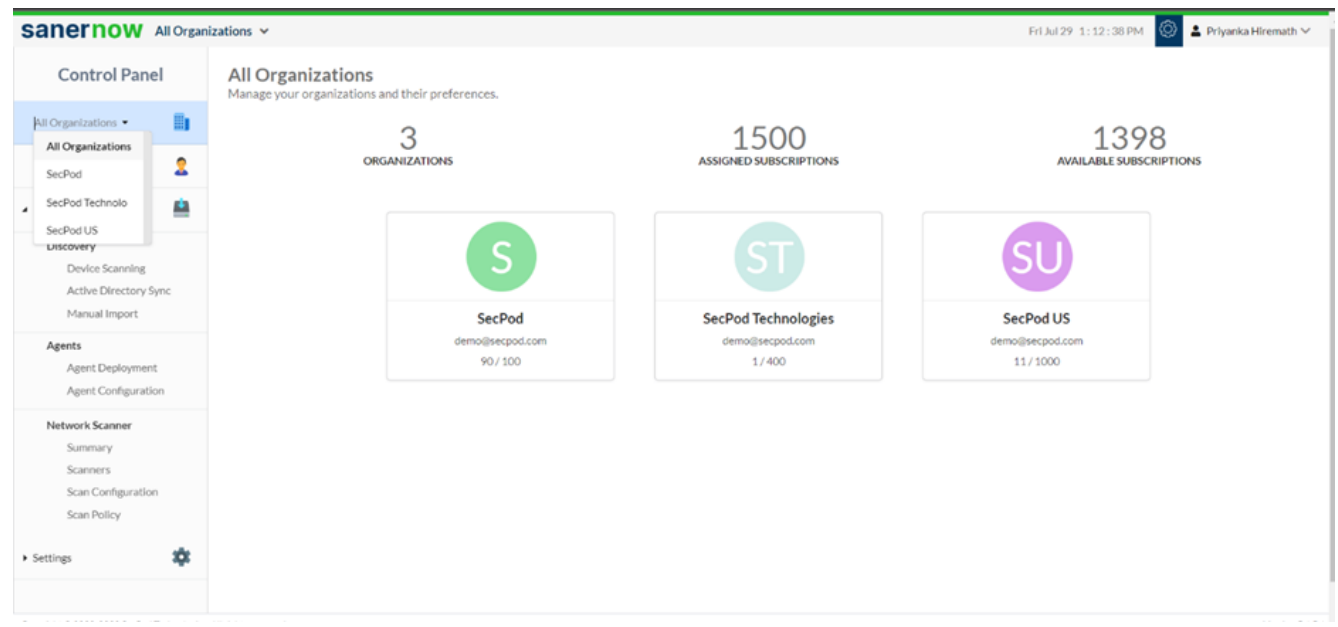

3. Go to the **Deployment** section and click on **Agent Deployment**

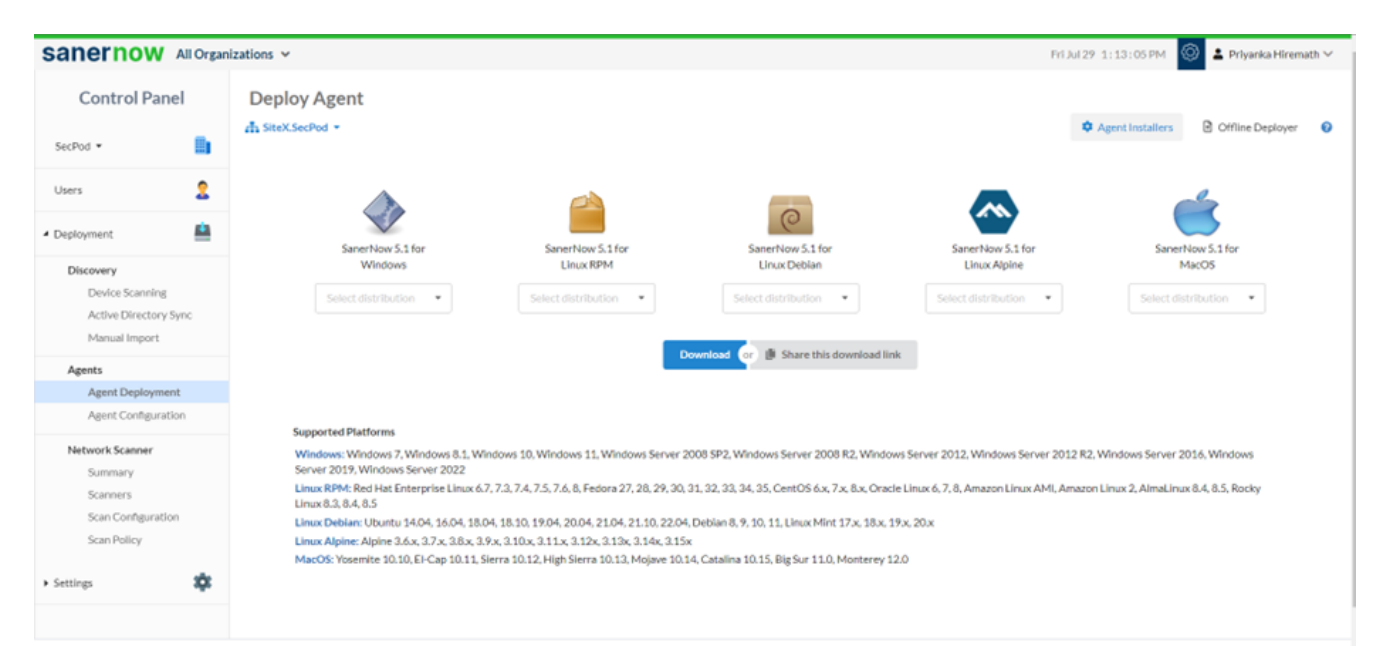

4. Choose the **Account** in which the agent has to be installed

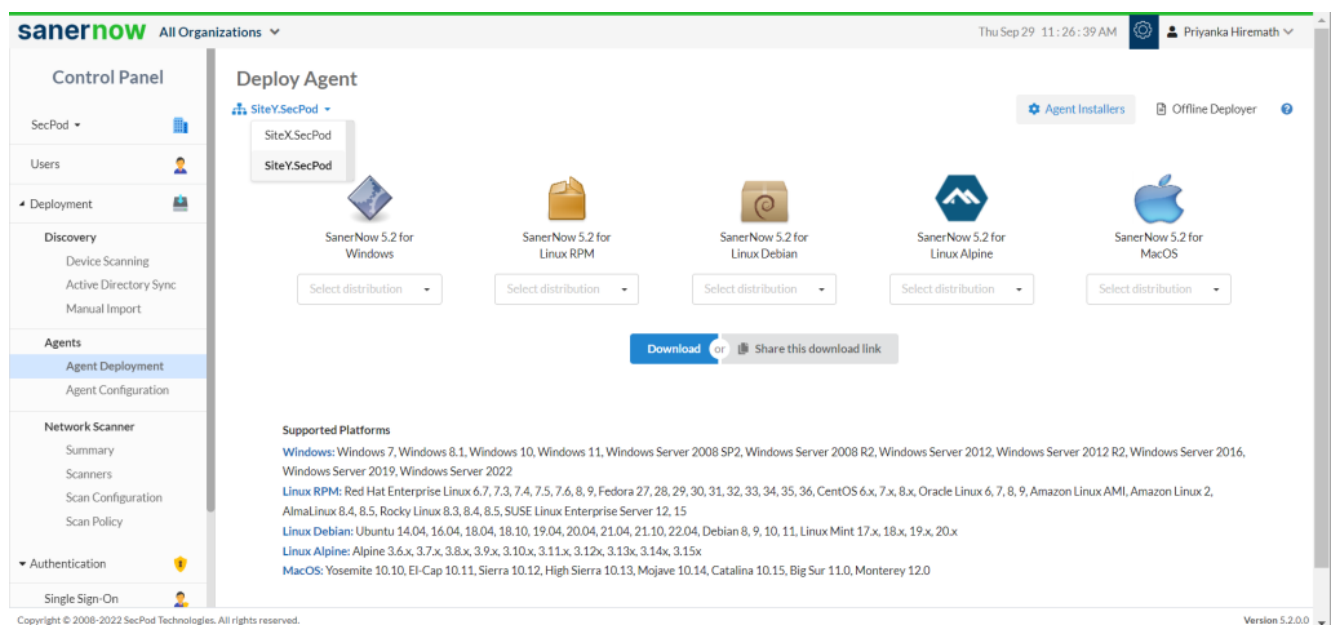

## 5. Click on **Agent Installers**

6. Select the Linux distribution and click on the **Download**

7. The **SanerNow\_Accountname\_OSdistribution\_5.2** zip file will get downloaded which includes the Bin file and ActivationConf file

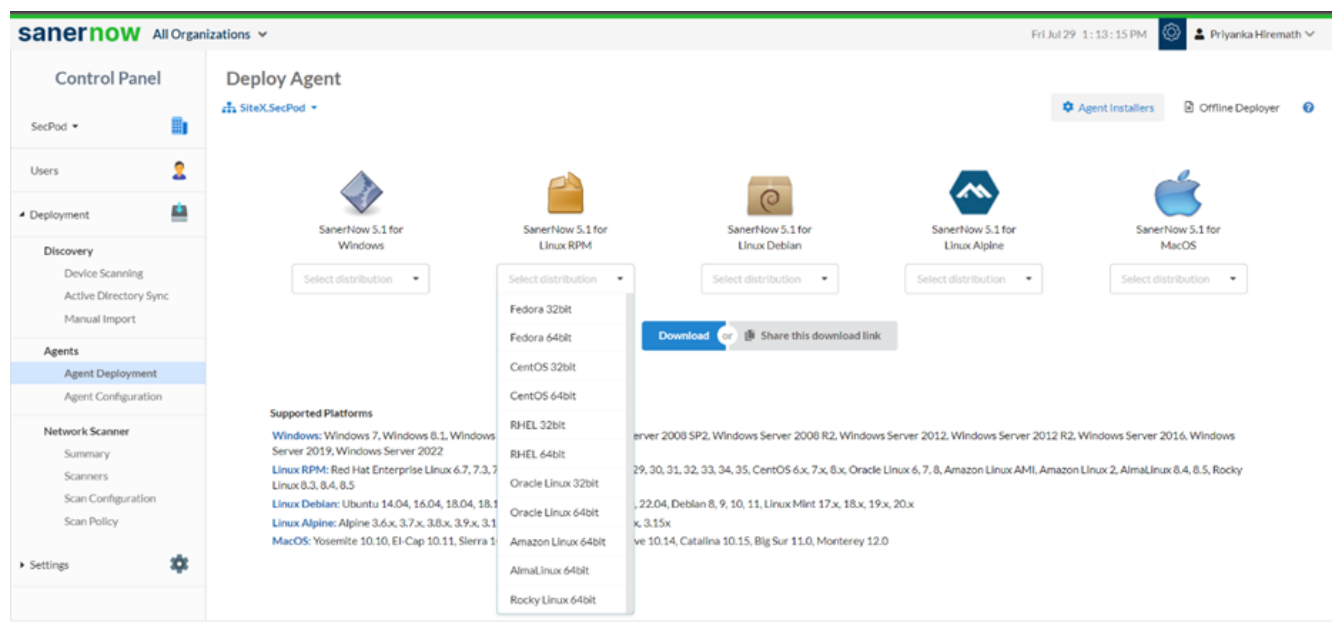

- 8. Double click to extract the downloaded file
- 9. Now execute the following commands to install the Saner agent.
	- unzip SanerNow\_DemoAccount\_<linux flavour>\_<arch>\_5.2.zip
	- cd SanerNow\_DemoAccount
	- chmod +x SpSaner-minimal-x64.bin
	- ./SpSaner-minimal-x64.bin -c 'spsaneractivation.conf'

10. You can also share the download link. Click on the **'Share this download link'** and the link will be copied

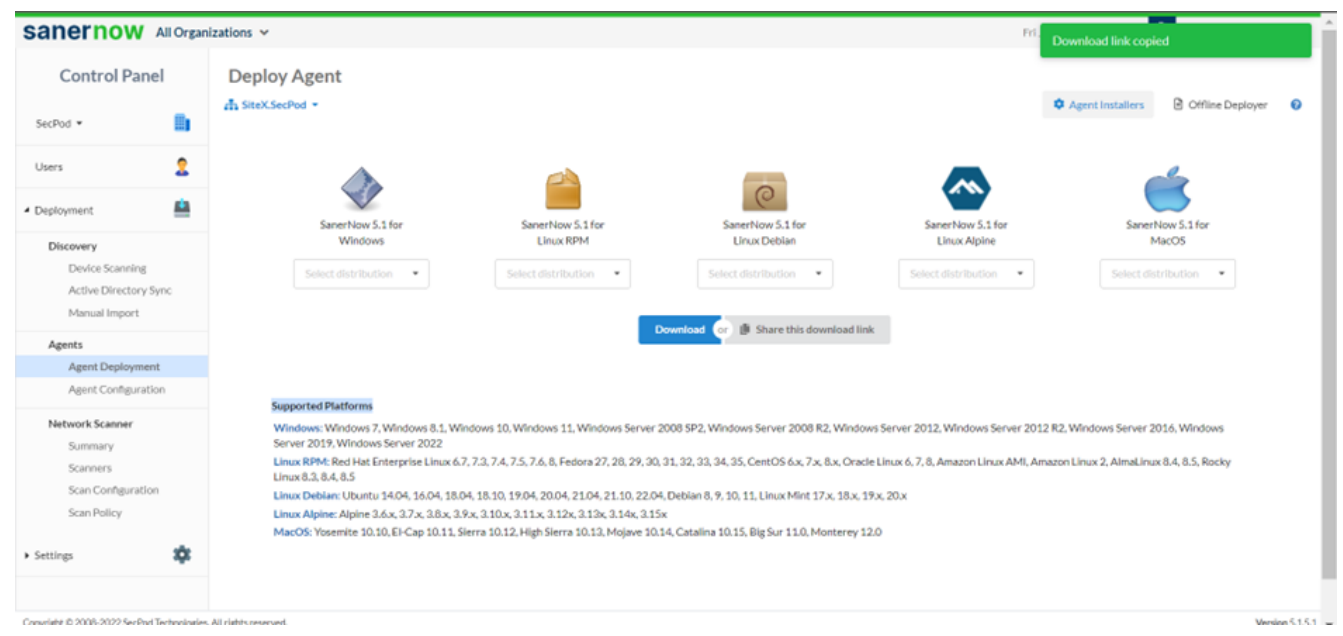

You have successfully installed the Saner agent in Linux.